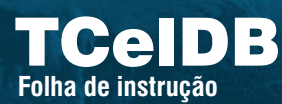

# Transmissor de dados via GSM/GPRS/3G

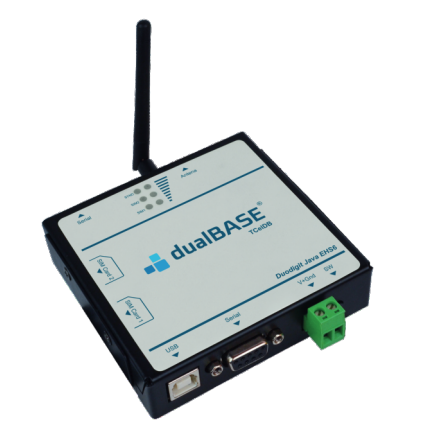

## DIMENSÕES

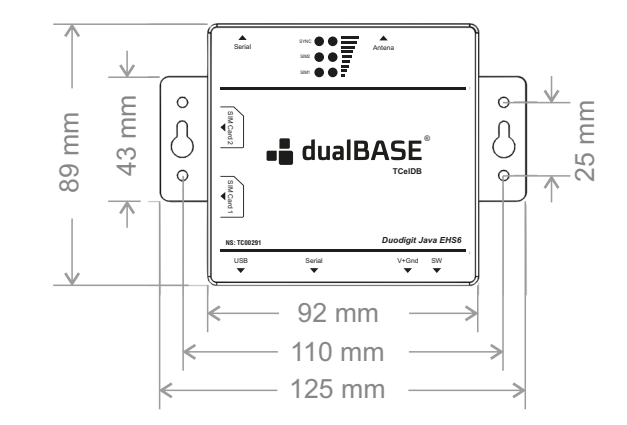

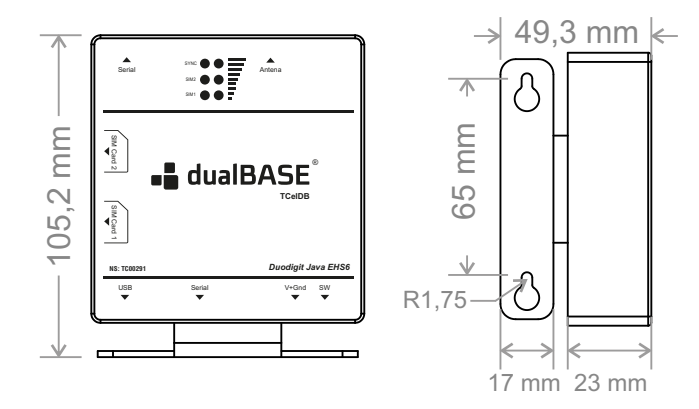

#### **COMANDOS E CONFIGURAÇÕES**

1) As configurações de APN da operadora de celular e a URL de envio são obrigatórias e os comandos são os seguintes: APN: **!CMD->apn:tim.br.com:tim:tim%** 2) Inserir informações no banco de dados interno, que automaticamente acionará rotina de envio: **!CMD->dbsd:1000:testeabc123%** (dados transmitido: 1000:testeabc123) 3) Consulta se o banco de dados está vazio ou não: **!CMD->emsg%** (E=vazio e F= não vazio) 4) Consulta STATUS geral: **!CMD->status%** 5) Informações de Debug: **!CMD->destdebug:NULL%** (desliga todas as mensagens) **!CMD->destdebug:PRINT%** (imprime na porta serial secundária - RJ11) **!CMD->destdebug:SERIAL%** (imprime na porta serial primária - RS-232) 6) Baud Rate: **!CMD->baudrate:9600% !CMD->baudrate:115200%**

### **PARAR O JAVA**

1) Comandos para parar o JAVA, interrompendo a rotina atual: **!CMD->quit%**

2) Depois de alguns segundos ele dirá *"Java parado"* e, a partir daí, o modem volta a responder aos comandos AT. Em geral, comandos AT são em 115200bps, mesmo que no Java estiver 9600bps. Em modo AT se pode desativar o AutoStart do Java (o Java não seja mais iniciado):

**AT^SCFG="Userware/Autostart","","0"<CR><LF>** (Desativa)

**AT^SCFG="Userware/Autostart","","1"<CR><LF>** (Ativa)

**AT**  $\sim$  **SMSO** (Desligar, similar ao !CMD->toff% implementado no Java).

## **COMANDOS EXTRAS**

1) CMD

**!CMD->APN:zap.vivo.com.br:vivo:vivo%** (Configurar a APN da VIVO) **!CMD->APN:tim.br:tim:tim%** (Configurar APN da TIM)

**!CMD->APN:generica.claro.com.br:claro:claro%** (Configurar APN da CLARO) **!CMD->APN:gprs.oi.com.br:oi:oi%** (Configurar APN da OI)

**!CMD->APN:eseye.com:user:pass%** (Configurar APN da ESEYE)

**!CMD->iccid%** (Identificar ID do chip)

**!CMD->resetconfig%** (RESETAR CONFIGURAÇÕES)

- **!CMD->TOFF%** (desativa o modem para desligá-lo)
- 2) AT
- **AT^SCFG?** (status)
- **AT**  $\sim$  **SJAM=4** (verificar os programas instalados)
- **AT^SJAM=5** (identificar programas que estão rodando)
- **AT+CCID?** (Identificar ID do chip)
- **AT^SMSO** (desativa o modem para desligá-lo)
- **AT+IPR=9600** (Alterar Baud-rate)

**Firmware embarcado ou Modo AT**

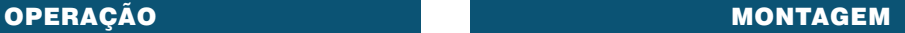

**L** dualBASE

decoding the environment

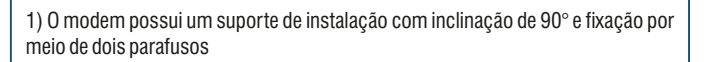

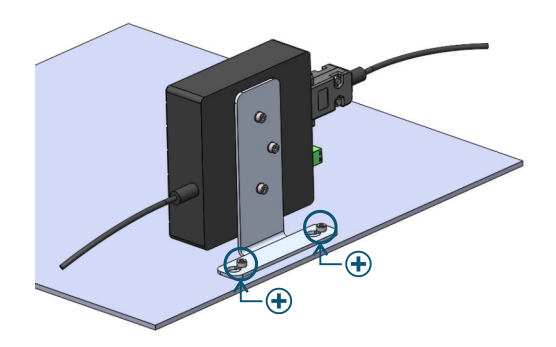

2) A ligação dos cabos de comunicação, antena e o conector de alimentação é feita de maneira simples e rápida

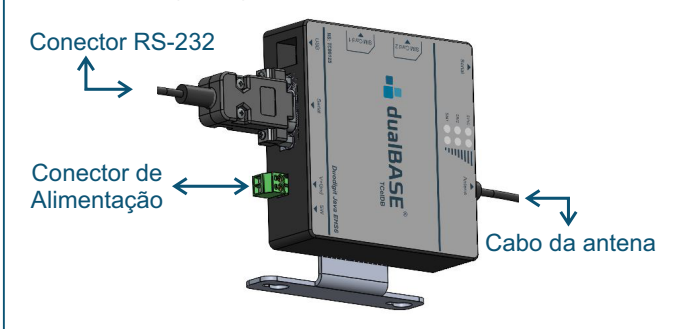

3) Para inserir o SIM Card, é preciso remover a tampa de proteção, inserindo-o conforme a imagem de orientação.

Remover a tampa de proteção do SIM CARD Inserir o SIM Card no slot

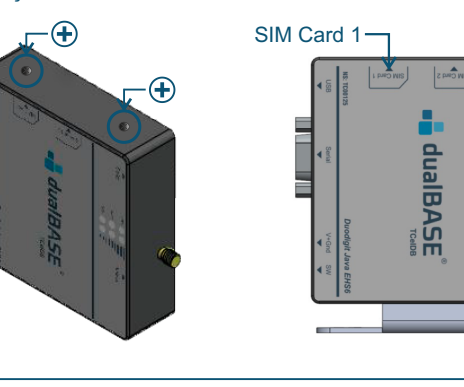